## **Search for funding on [www.bfunded.org.uk](http://www.bfunded.org.uk/) – it's FREE**

Searching for funding can be time consuming so here are some top tips for making the most of the bfunded website search database (provided by Idox) **[www.idoxopen4community.co.uk/bradfordcommunity](http://www.idoxopen4community.co.uk/bradfordcommunity)**

When searching for funding, remember that you are only asked basic information about your group and what you want funding for. You may need to do more than one search. You will definitely need to check the funders' criteria to make sure that they will fund what you want to do. This means reading and following the guidance notes for every funder you want to apply to.

### **Save your results in a way that works for you.**

Some groups print out information and put it in a file, some make notes on the computer but you can also save searches/ funders and create reports on the bfunded website.

Make a note of the search options you selected.

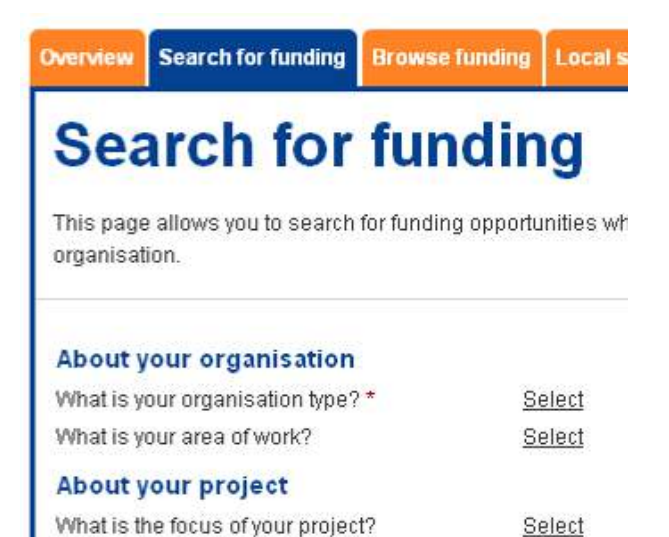

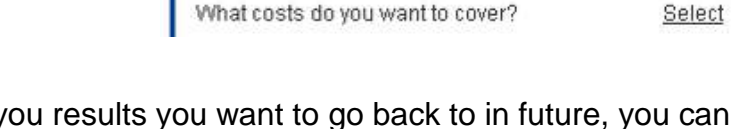

If you find a search that gives you fund a search that gives choose **Save search**. You can also choose to get an email alert if a new funder is added that meets your search criteria or if an existing fund is updated. To save some of the funders (items) you can tick the box next to the ones that you want to save and then choose **Save selected items.**

**Select funders** (tick the box next to each) and click **Produce report** – this quickly and easily turns your search results into a Word document that you can then save or print.

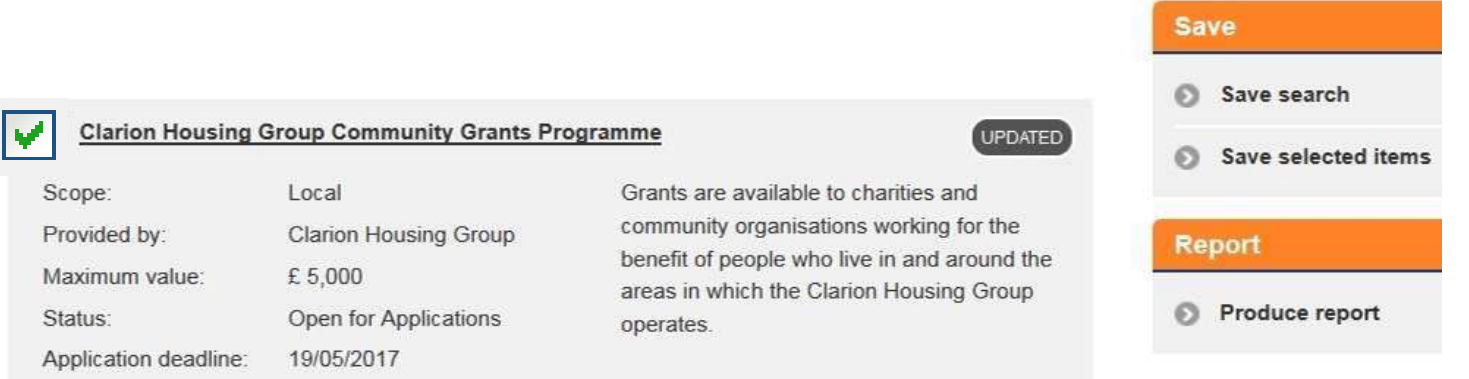

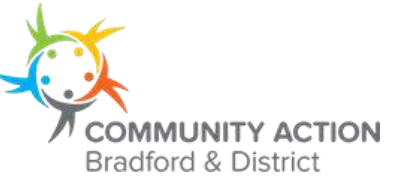

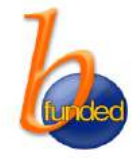

Your saved searches and saved items are stored in the **Saved searches** tab.

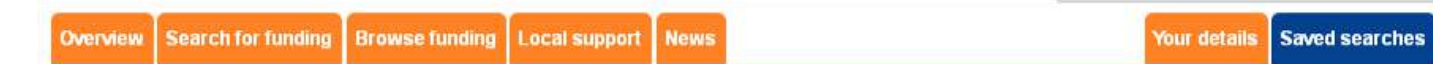

### **Keep seeing "Closed to Applications"?**

Although it's always a good idea to plan ahead with your fundraising, most groups are looking for funding for projects right now and want to see which funders are open for applications.

To do this, click **Filter by status** then tick **Open for Applications** and click **Apply filter**. This creates a list of only the funders that are open for applications.

# **Filter results**

**S** Filter by funding source

Log out

Apply filter

- Filter by funding type
- Filter by geographic scope
- ø **Filter by status**

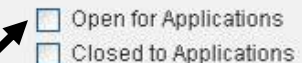

#### **Keyword search**

If you're struggling to find relevant funders, you might find it useful to use the Keyword search but remember – searching for "sport" will bring up all the funders that include the word "sport" in what they will fund *and* those that include the word "sport" in what they won't fund. It also might miss funders that use similar words e.g. "football" instead of "sport" so again, you may need to do more than one search.

The keyword search is also useful if you know the name of the funder you're looking for – just add the name to the **Keyword search**.

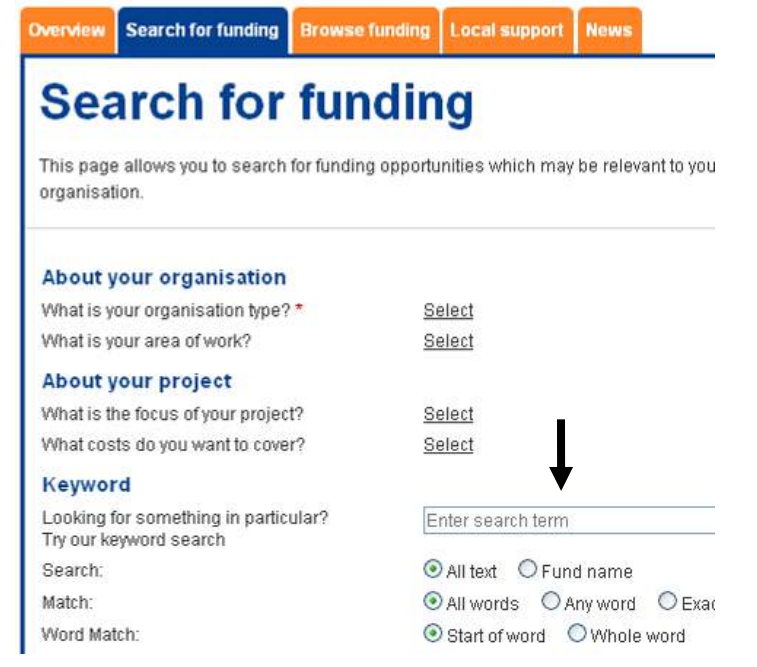

## **One final tip**

After doing all this work make sure you keep notes so that you/ other group members don't have to keep doing the same work again and again. Making a note of which funders you've ruled out is just as important as remembering which funders you think are relevant!

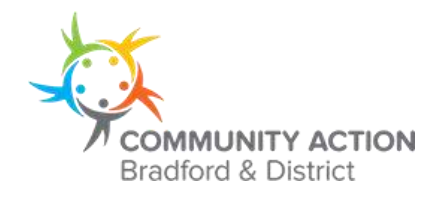

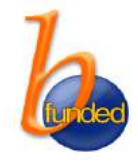